# Dockerizing PHP ADDS

Aurelijus Banelis

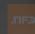

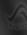

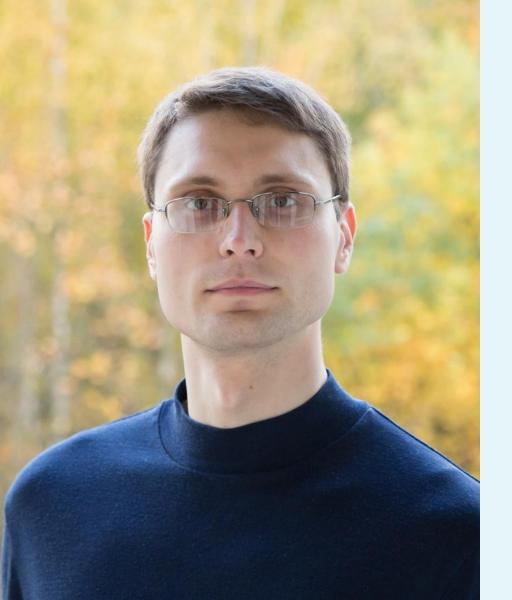

# Aurelijus Banelis Backend/DevOps aurelijus.banelis.lt aurelijus@banelis.lt

PGP 0x320205E7**539B6203**130D C446 1F1A 2E50 D6E3
3DA8 3202 05E7 539B 6203

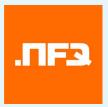

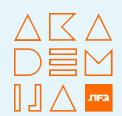

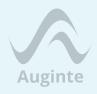

## Adapting PHP applications to be used with docker

Why to dockerize What is docker How to dockerize

## Development

Context/Alternatives
What I really liked
What I do not like

**Production** 

Deploying to AWS Logging challenges

Why to dockerize
What is docker
How to dockerize

Development

Context/Alternatives
What I really liked
What I do not like

**Production** 

Deploying to AWS Logging challenges

## Development bottleneck

Confidence/tooling bottleneck

Provisioning speed bottleneck

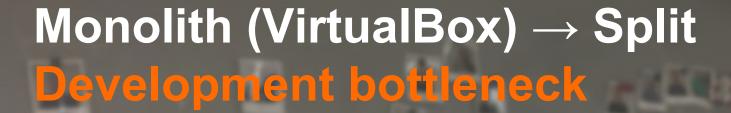

Confidence/tooling bottleneck

Provisioning speed bottleneck

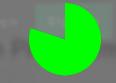

## **Development bottleneck**

Jenkins (time based) → CircleCl Confidence/tooling bottleneck

Provisioning speed bottleneck

## Development bottleneck

Confidence/tooling bottleneck

Release coordination → AWS services Provisioning speed bottleneck

## Bottleneck to grow

Jenkins (time based) → CircleCl Confidence/tooling bottleneck

Release coordination → AWS services Provisioning speed bottleneck Monolith (VirtualBox) → Split Development bottleneck

# The need for better virtualization tools

Release coordination → AWS services Provisioning speed bottleneck Monolith (VirtualBox) → Split Development bottleneck

The need for better virtualization tools

Release coordination AVS services
Provisionin GOCKET Prock

## We migrated to docker to

## Using docker extensively at

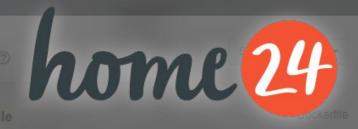

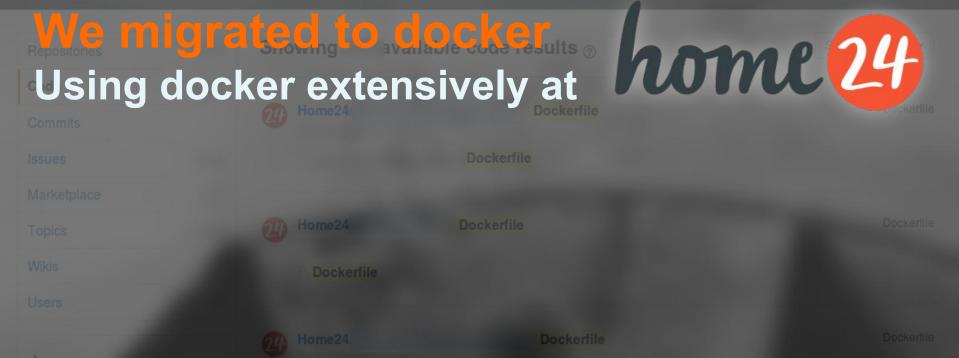

I would do the same again

Right decision for current scale

Future opportunities

What is docker How to dockerize

## Development

Context/Alternatives
What I really liked
What I do not like

**Production** 

Deploying to AWS Logging challenges

Tool to run in isolated environment

Many ifs in kernel = cgroups

Not VirtualBox, not unikernel

Open source tool backed by Docker Inc Container hosting and premium service Improved by community (AWS, K8s)

Why to dockerize What is docker How to dockerize

Development

Context/Alternatives
What I really liked
What I do not like

**Production** 

Deploying to AWS Logging challenges

## index.php

- 1 <?php
  - echo 'Hello from docker. ';
- 3 echo 'PHP version: ' . phpversion();

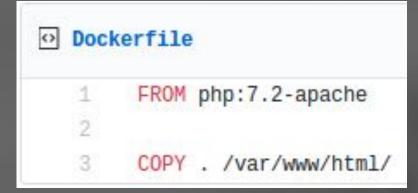

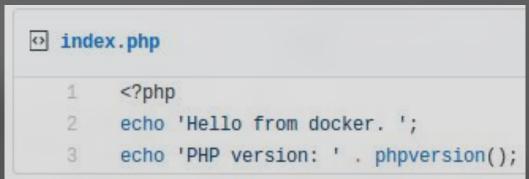

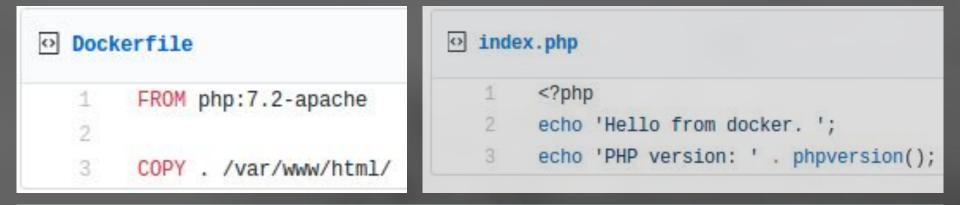

docker build . -t kaunasphp-example docker run -p 8080:80 kaunasphp-example

```
Dockerfile

1 FROM php:7.2-apache
2
3 COPY . /var/www/html/
```

```
index.php

1     <?php
2     echo 'Hello from docker. ';
3     echo 'PHP version: ' . phpversion();</pre>
```

```
docker build . -t kaunasphp-example docker run -p 8080:80 kaunasphp-example
```

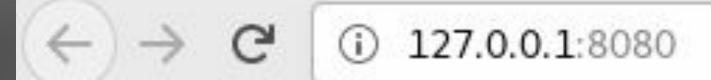

Hello from docker. PHP version: 7.2.14

```
Dockerfile

1 FROM php:7.2-apache
2
3 COPY . /var/www/html/
```

```
index.php

1 <?php
2 echo 'Hello from docker. ';
3 echo 'PHP version: ' . phpversion();</pre>
```

```
docker build . -t kaunasphp-example docker run -p 5 mp ehre example
```

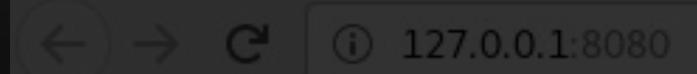

Hello from docker. PHP version: 7.2.14

```
Dockerfile

1 FROM php:7.2-apache
2
3 COPY . /var/www/html/
```

```
index.php

1 <?php
2 echo 'Hello from docker. ';
3 echo 'PHP version: ' . phpversion();</pre>
```

```
docker build . -t kaunasphp-example docker run -p 51 m b eppexample
```

## But for simple cases

Hello from docker. PHP version: 7.2.14

```
43 lines (34 sloc) 1.46 KB
        FROM php:7.2.4-fpm
        LABEL maintainer "Aurelijus pelis
                                                     s@banelis.lt>"
        WORKDIR /php
        # Get composer: https://getcomposer.org/download/
        RUN php -r "copy('https://getcomposer.org/installer', 'composer-setup.php');"
        RUN php -r "if (hash_file('SHA384', 'composer-setup.php') === '544e09ee996cdf60ece3804abc52599c22b1f40f4323403c44o-
        RUN php composer-setup.php
        RUN php -r "unlink('composer-setup.php');"
        RUN ln -s /php/composer.phar /usr/bin/composer
        # Install dependencies
        RUN apt-get update \
         && apt-get install -y git zip unzip \
         && rm -rf /var/lib/apt/lists/*
        # Install PHP extensions
        RUN apt-get update \
         && apt-get install -y libzip-dev bash-completion procps nano \
         && docker-php-ext-install -j$(nproc) zip mysqli pdo_mysql \
         && rm -rf /var/lib/apt/lists/*
        # xDebug helpers (do not use this in real production)
        ADD enable_xdebug.sh /enable_xdebug.sh
        ADD disable xdebug.sh /disable xdebug.sh
        RUN pecl install xdebug-2.6.0 && \
            chmod +x /enable_xdebug.sh && \
            chmod +x /disable_xdebug.sh && \
            touch /usr/local/etc/php/conf.d/custom-xdebug.ini && \
            chmod 777 /usr/local/etc/php/conf.d/custom-xdebug.ini
        # Not root user
        RUN useradd -c 'PHP user' -m -d /home/php -s /bin/bash php
        ENV HOME /home/php
        # xDebug configuration
        ENV PHP IDE CONFIG serverName=nfqKickStartDocker
        WORKDIR /code
        VOLUME /code
```

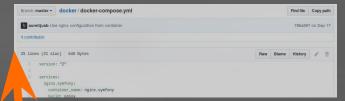

- Multiple containers
- **Development tools**
- **PHP extensions**
- xDebug support

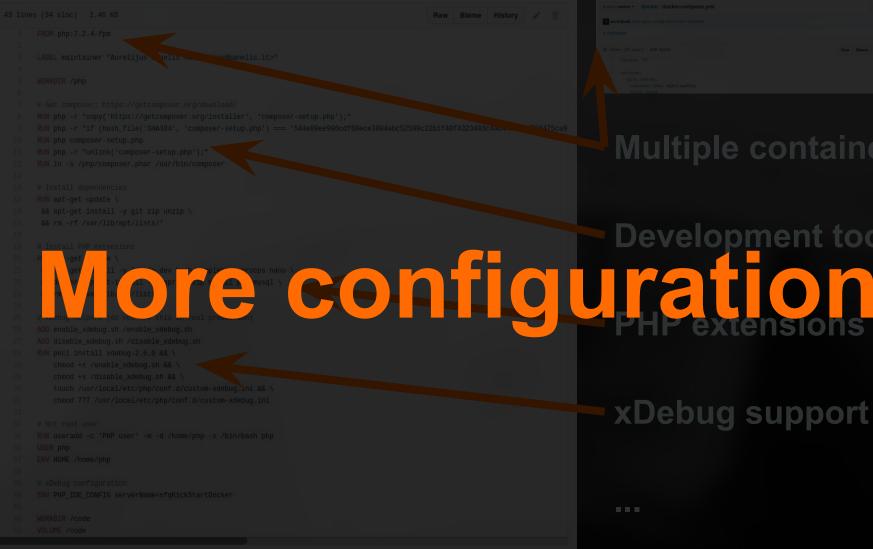

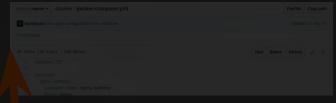

#### Multiple containers

## **Development tools**

xDebug support

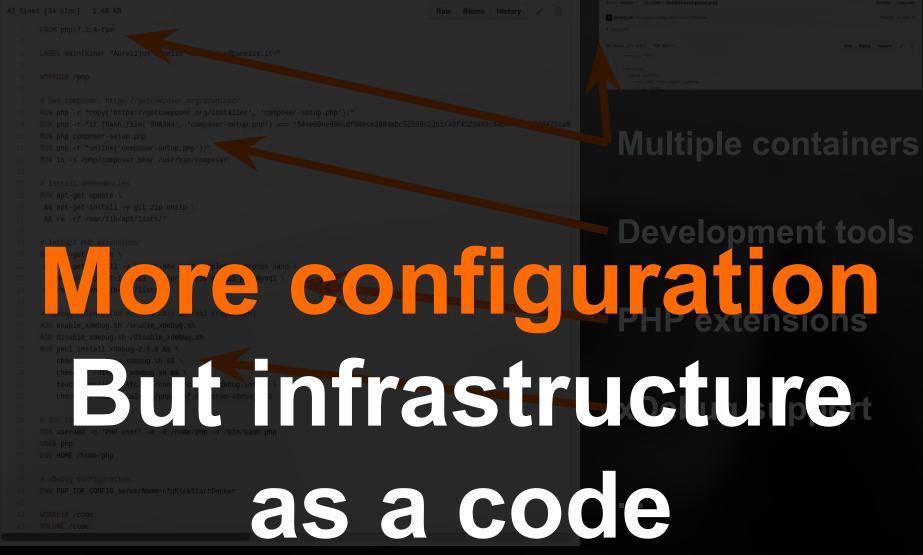

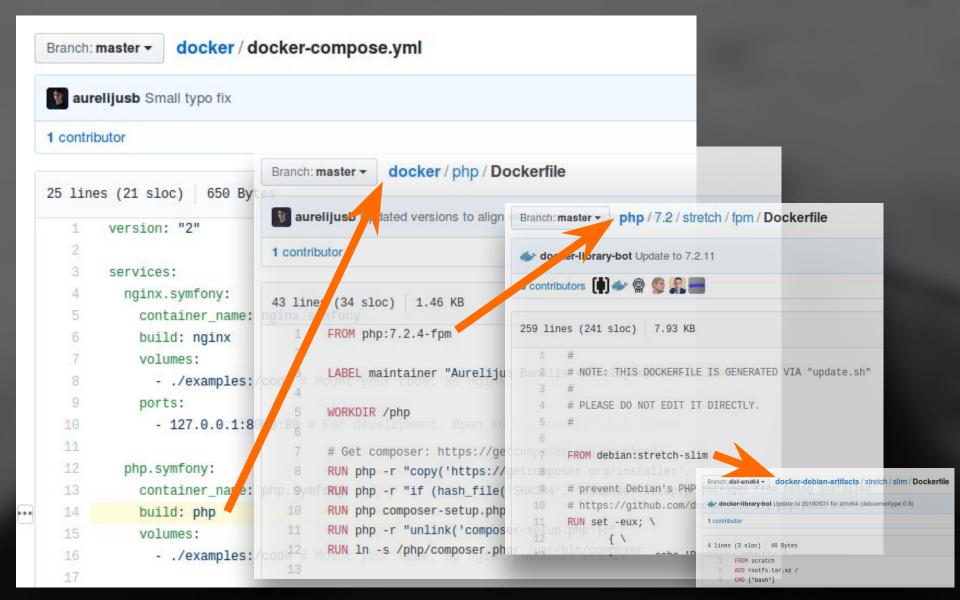

Why to dockerize What is docker How to dockerize

## Development

Context/Alternatives
What I really liked
What I do not like

**Production** 

Deploying to AWS Logging challenges

Why to dockerize What is docker How to dockerize

Development

Context/Alternatives
What I really liked
What I do not like

**Production** 

Deploying to AWS Logging challenges

IDE in cloud

**Docker** 

Feature toggle

Virtual box

Run & pray

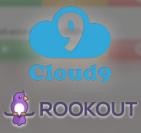

home 24 hometogo

## Not many alternatives For isolated environments

Why to dockerize What is docker How to dockerize

## Development

Context/Alternatives
What I really liked
What I do not like

**Production** 

Deploying to AWS
Logging challenges

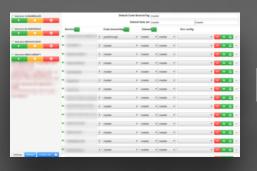

### Person

## Community

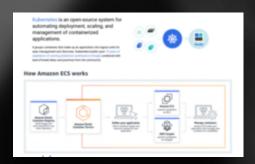

Team

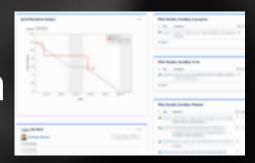

# Sandboxed development environment High quality mocks (real MySql, wireshark) True integration/acceptance tests Dockerfile→docker-compose→custom tooling

Experimenting with new software safer No trash, no sensitive information Easy to swap (DynamoDB local vs dynalite) Install/compile on your machine? Seriously?

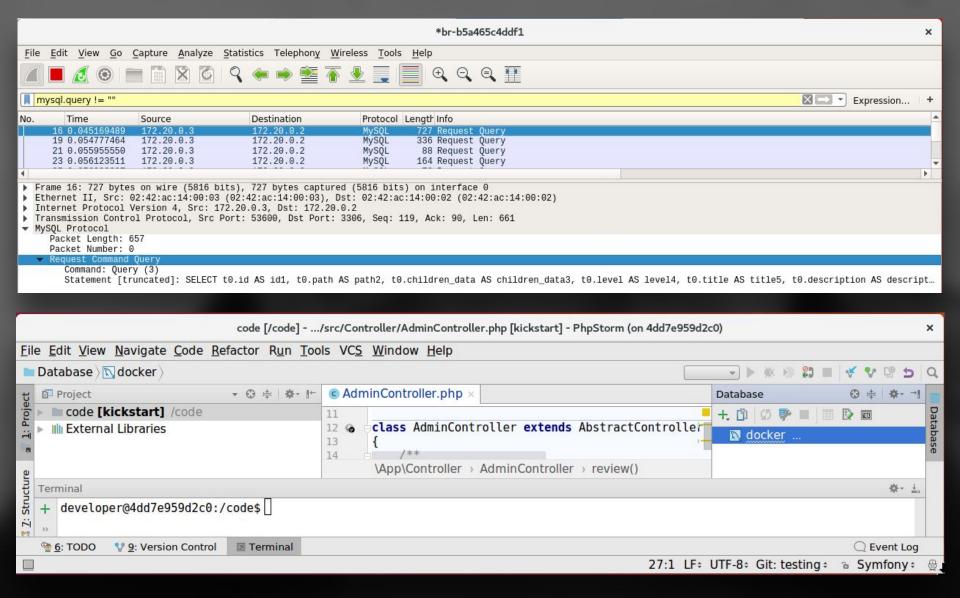

Switching between branches/tasks
Less issues with cache invalidation
Kill-it-not-heal-it
Data volumes = test data in branch

Infrastructure as a code
Fixed versions, fixed php.ini+extensions
Less "works on my machine" = reproducible
Many bash scripts, configuration via ENV

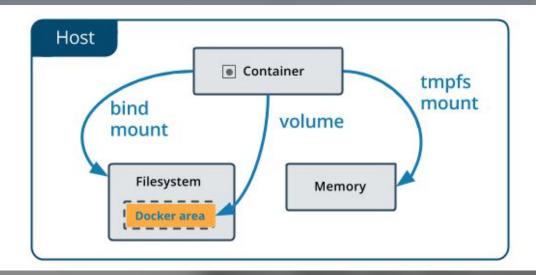

ide.symfony:

build: ide

container\_name: ide.symfony

environment:

DISPLAY: \$DISPLAY

SSH\_AUTH\_SOCK: \$SSH\_AUTH\_SOCK

#### volumes:

- /tmp/.X11-unix:/tmp/.X11-unix
- ./examples:/code
- ./.docker/ide-home:/home/developer # Ensure directory is writable, otherwise there will be code.path errors from PHPStorm ports:
  - 127.0.0.1:9000:9000

entrypoint: "/ide/bin/phpstorm.sh"

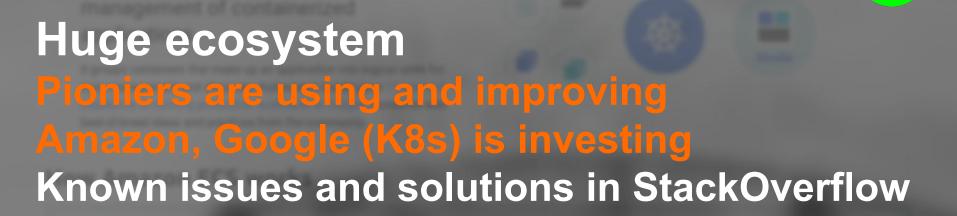

Why to dockerize What is docker How to dockerize

# Development

Context/Alternatives
What I really liked
What I do not like

**Production** 

Deploying to AWS Logging challenges

High learning curve = blame docker
Misuse of the tool – isn't docker silver bullet?
Docker wraps – everyone blames the wrapper
Many ways to install docker incorrectly
Mounting vs copy-on-write operation
No Windows, more tooling/docs around

#### Projekto paleidimas

Pasileidžiant pirmą kartą būdavo įveliama daug klaidų, todėl padaryti script'ai dažniausiems atvejams.

Pasileidžiama infrastruktūrą per docker į:

scripts/start.sh

• Įsidiegiame PHP ir JavaScript bibliotekas:

scripts/install-prod.sh

- Pasižiūrime, ar veikia. Naršyklėje atidarius <a href="http://127.0.0.1:8000/">http://127.0.0.1:8000/</a> turėtų rašyti `NFQ Akademija
- Pabaigus, gražiai išjungiame:

scripts/stop.sh

#### Patogiai darbo aplinkai

Development režimas (detalesnė informacija apie klaidas, automatiškai generuojami JavaScript/CSS):

scripts/install-dev.sh

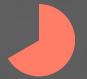

Not mature tooling / edge cases

Download private dependency: github token?

Password protected SSH key? (Mac+Linux)

CircleCl limited "remote docker"

Host IP for xDebug

Even more bash scripts/docs\*

Search Documentation

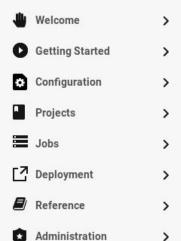

#### Mounting Folders

It is **not** possible to mount a folder from your job space into a container in Remote Docker (and vice versa). You may use the docker cp command to transfer files between these two environments. For example, to start a container in Remote Docker using a config file from your source code:

```
- run: |
# create a dummy container which will hold a volume with config
docker create -v /cfg --name configs alpine:3.4 /bin/true
# copy a config file into this volume
docker cp path/in/your/source/code/app_config.yml configs:/cfg
# start an application container using this volume
docker run --volumes-from configs app-image:1.2.3
```

In the same way, if your application produces some artifacts that need to be stored, you can copy them from Remote Docker:

```
    run: |
        # start container with the application
        # make sure you're not using `--rm` option otherwise the container will be killed after
        docker run --name app app-image:1.2.3
    run: |
        # after application container finishes, copy artifacts directly from it
        docker cp app:/output /path/in/your/job/space
```

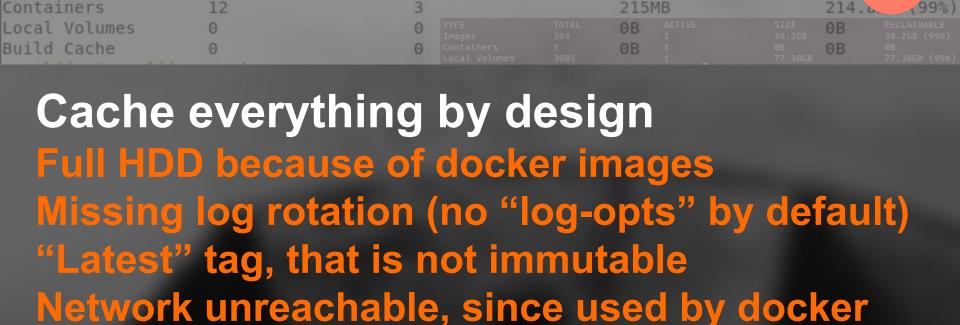

ACTIVE

SIZE

25.01GB

aurelijus@aurelijus-a:~\$ docker system df

104

TYPE

Images

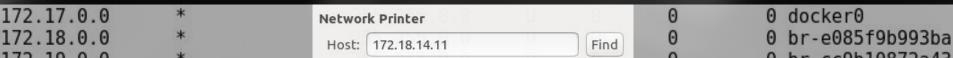

docker system prune, docker pull, RTFM

172.19.0.0 \* Host: 172.18.14.11 Find 0 br-cc9b10872a43
172.20.0.0 \* No printer was found at that address. 0 br-albf85c186da

Why to dockerize What is docker How to dockerize

# Development

Context/Alternatives
What I really liked
What I do not like

**Production** 

Deploying to AWS Logging challenges

Why to dockerize What is docker How to dockerize

Development

Context/Alternatives
What I really liked
What I do not like

**Production** 

Deploying to AWS
Logging challenges

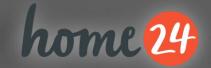

# PHP + Docker in production

Migrated Tier1 service - nobody noticed

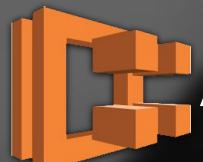

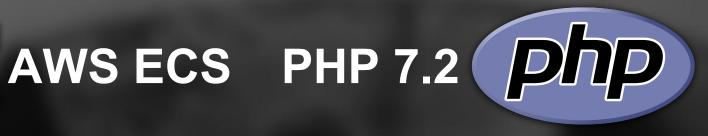

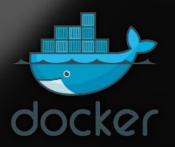

**Docker** 

**Apache** 

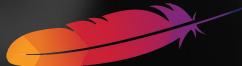

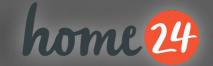

# PHP + Docker in production

Migrated Tier1 service - nobody noticed

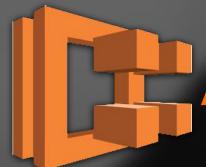

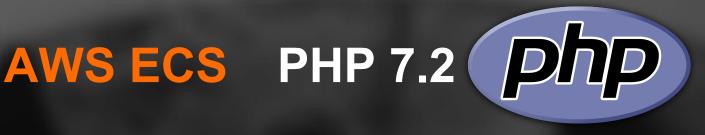

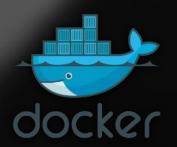

Docker

Apache

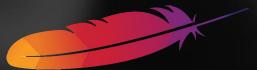

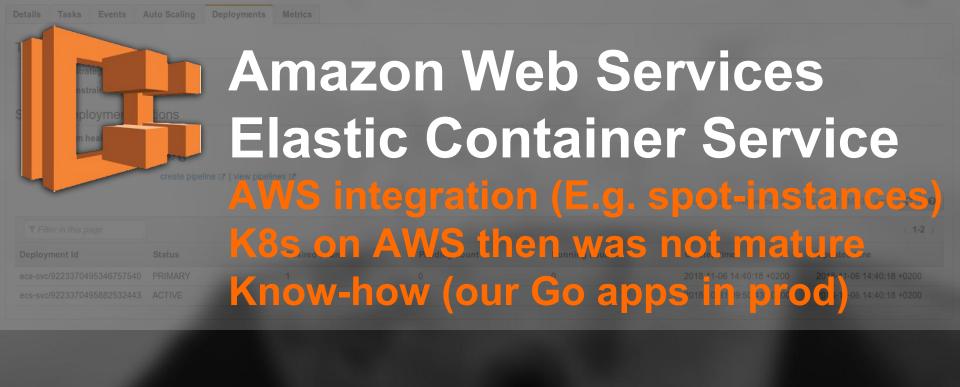

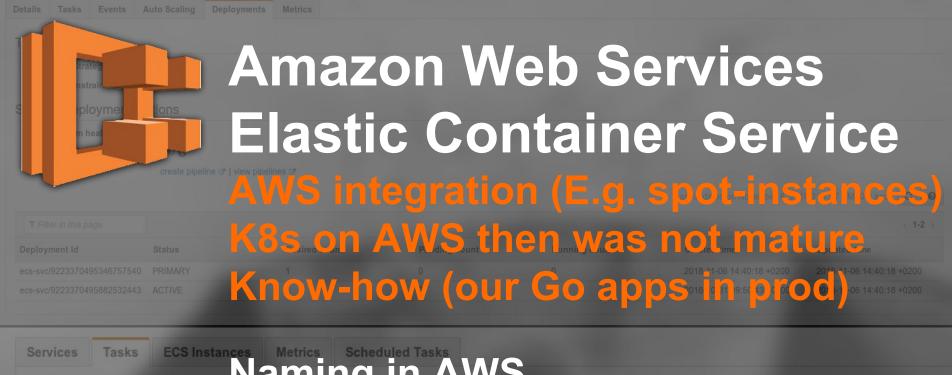

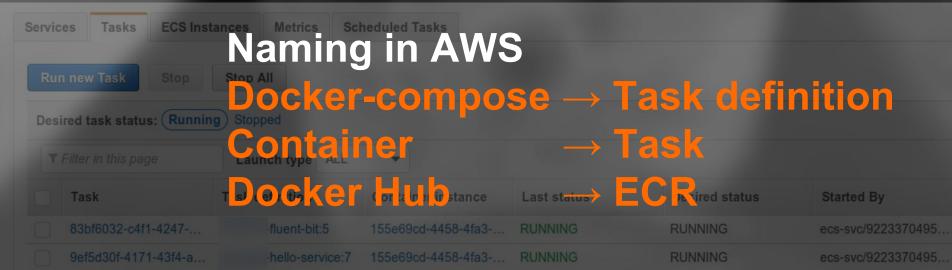

Count Second

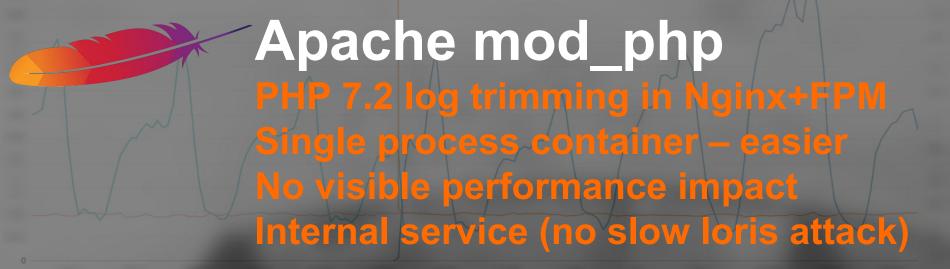

Why to dockerize What is docker How to dockerize

Development

Context/Alternatives
What I really liked
What I do not like

**Production** 

Deploying to AWS
Logging challenges

| Service Name                    | Status | Service type | Task Definition | Desired tasks ▼ | Running tasks 🕶 | Launch type |
|---------------------------------|--------|--------------|-----------------|-----------------|-----------------|-------------|
| service-ECSService-4V7TMNJE2I6A | ACTIVE | REPLICA      | hello-service:9 | 1               | 1               | EC2         |
| ECSLoggerService-1RNU10SJSCB1P  | ACTIVE | DAEMON       | fluent-bit:5    | 1               | 1               | EC2         |

# **ECS Service types**

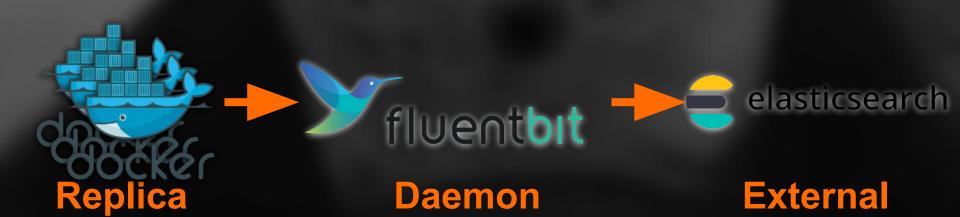

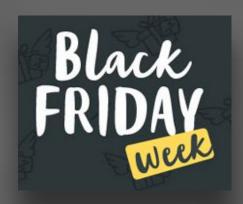

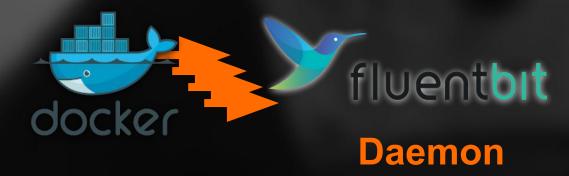

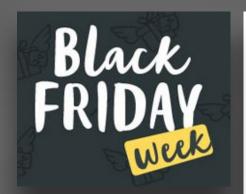

### LogConfiguration:

**LogDriver**: fluentd

**Options:** 

fluentd-async-connect: "true"

fluentd-buffer-limit: "32MB"

mode: "non-blocking"

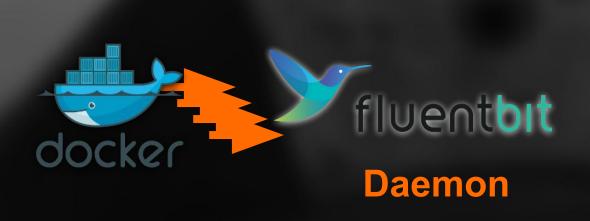

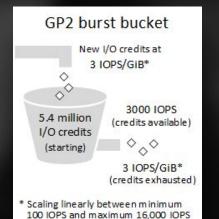

### Syslog input

edit

Use the syslog input to read events over TCP or UDP, this input will parse BSD (rfc3164) event and some variant.

Example configurations:

filebeat.inputs:

- type: syslog
protocol.udp:

host: "localhost:9000"

# Under investigation...

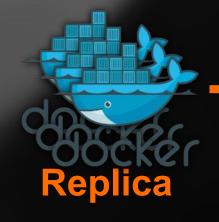

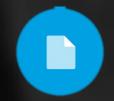

**Filebeat** 

**Daemon** 

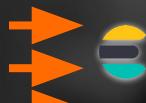

elasticsearch

**External** 

Why to dockerize What is docker How to dockerize

# Development

Context/Alternatives
What I really liked
What I do not like

**Production** 

Deploying to AWS Logging challenges

Feature toggle

Docker

IDE in cloud

Virtual box

Run & pray

# Docker:

# Good to understand Use on demand

# hank yo Questions?

Aurelijus Banelis

KaunasPHF 2019-02-20

# Further reading/references

- https://www.docker.com/
- https://hub.docker.com/
- https://aws.amazon.com/ecs/
- <a href="https://aws.amazon.com/ecr/">https://aws.amazon.com/ecr/</a>
- <a href="https://fluentbit.io/">https://fluentbit.io/</a>
- <a href="https://www.home24.de/">https://www.home24.de/</a>
- https://home24.tech.blog/category/aws/
- <a href="https://aws.amazon.com/blogs/opensource/network-load-balancer-support-in-kubernetes-1-9/">https://aws.amazon.com/blogs/opensource/network-load-balancer-support-in-kubernetes-1-9/</a>
- <a href="https://docs.aws.amazon.com/AmazonECS/latest/developerguide/docker-volumes.html">https://docs.aws.amazon.com/AmazonECS/latest/developerguide/docker-volumes.html</a>
- https://d1.awsstatic.com/whitepapers/microservices-on-aws.pdf
- https://justi.cz/security/2019/01/22/apt-rce.html
- https://www.elastic.co/guide/en/beats/filebeat/master/filebeat-input-syslog.html
- https://d1.awsstatic.com/whitepapers/DevOps/running-containerized-microservices-on-aws.pdf